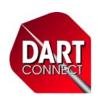

## **USE DARTCONNECT FOR FREE - ALL TEAMS & PLAYERS!**

## **DartConnect Season Pass Program**

Your League has arranged to cover the cost for **ANY** team that wishes to use the DartConnect scoring app for their league matches. To get started, create a Guest Account with DartConnect and then make sure you give your league the same email you used for your DartConnect account. **See reverse side for more information.** 

## **DartConnect is the Future of Steel Tip**

- Score matches quickly and easily no math required!
- League Rosters download automatically to your device
- Comprehensive match reports delivered to your email
- New Performance Leaderboards for players and teams
- Friends, Fans and Teammates can follow matches on DCTV
- And much more...

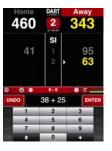

## How can DartConnect help improve the league?

In addition to speeding up match play, DartConnect will reduce our operating expenses by reducing paperwork and league reporting. It is our goal to enable all teams to adopt DartConnect so that both the league and players alike can share in the benefits, including:

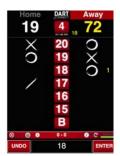

- Completely paperless and automated match reporting
- Automated statistics with reliable accuracy
- Fact-based player and team rankings
- More fairly balanced division assignments
- Accurate match records down to each turn thrown
- And much more...

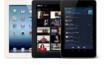

DartConnect scoring app works on most Tablets & PCs for Apple, Android & Windows

## Example Leaderboard

| 1   | All 01 ▼   |    | Fin: <b>All →</b> |      | Legs: <b>All →</b> |       |      | Cat: <b>All →</b> |            |      | RESET |      |     |
|-----|------------|----|-------------------|------|--------------------|-------|------|-------------------|------------|------|-------|------|-----|
| ı   | Player     | МС | HF                | 3DA  | F9                 | A-Fin | Legs | W                 | <b>W</b> % | 0- 🗘 | T+    | T40+ | T80 |
| 1 E | Buntz, S   | 16 |                   | 80.4 | 85                 | 44    | 48   | 33                | 69         | 73.0 | 90    | 34   | 4   |
| 2 F | Robbins    | 16 |                   | 77.8 | 88                 | 38    | 48   | 35                | 73         | 70.8 | 96    | 29   | 5   |
| 3 F | Remick, L  | 16 |                   | 75.0 | 84                 | 45    | 48   | 30                | 63         | 71.5 | 96    | 19   | 3   |
| 4 \ | Walsh, D   | 15 |                   | 74.0 | 79                 | 51    | 43   | 27                | 63         | 72.8 | 70    | 22   | 3   |
| 5 E | Estle, S   | 17 |                   | 69.0 | 80                 | 37    | 49   | 31                | 63         | 68.3 | 77    | 24   | 5   |
| 6 1 | Metiviei 💂 | 9  |                   | 69.0 | 76                 | 41    | 27   | 16                | 59         | 67.3 | 44    | 7    | 2   |
| 7 [ | Decker, J  | 9  |                   | 68.2 | 79                 | 39    | 27   | 13                | 48         | 67.0 | 45    | 13   | 1   |

## Sample Team Performance Report

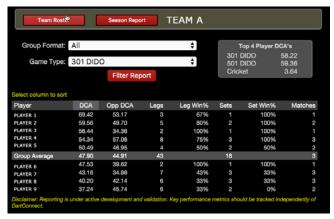

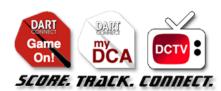

Learn more about
DartConnect at
www.DartConnect.com

# Already a Premium Subscriber?

If you already have a personal Premium Subscription to DartConnect, you don't have to do a thing. As long as you have given the league your DC account email, then Season Pass will be automatically activated inside the app when you log in.

#### Instructional Videos & More:

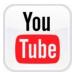

Visit our YouTube channel for video tutorials on how to set up and use the app for league play

#### Create a Guest Account

Go to **DartConnect.com** Click "Join" and follow links to sign up for a FREE Guest Membership

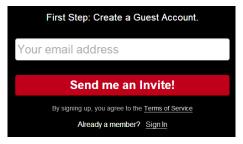

Click the link in the verification email to activate account.

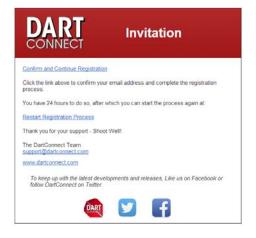

### DARTCONNECT SEASON PASS PROGRAM

## **How To Get Started**

**EVERY PLAYER** can and should have a DartConnect Account - not just a few. With a free guest account, any player can host a league night match when required. Captains have scheduling conflicts as well!

#### TO DOWNLOAD THE DARTCONNECT APP:

1

Create a DartConnect Guest Account - see instructions below.

2.

Make sure you provide your league with the SAME email address that you used for your Guest Account.

3.

Download the app to your Apple, Android or Windows tablet (minimum 7" screen for league use). Watch YouTube Video: "How to Save DartConnect to Your Home Screen".

4

You will receive notification when Season Pass becomes available inside the app.

5.

Once activated, there will be a sample "practice league" that allows you to explore the app and become comfortable selecting players, scoring, correcting mistakes and saving matches.

Learn DartConnect in a risk free environment.

6.

**Prepare in advance!** Visit our YouTube channel for helpful video tutorials and other instructions to help you learn more about how easy it is to score matches with DartConnect. **Watch YouTube Video:** "Season Pass League Match Basics".

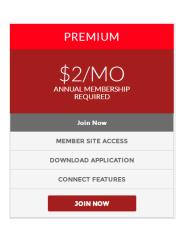

### Want to play more darts?

Don't limit yourself to league night! Upgrade your Guest Account to a Premium Membership and perfect your game 7 Days a week!

- > Practice at home!
- > Play online vs friends!
- > Compete against the computer!
- > And Much More!